#### **Photoshop Tutorial - How To Earn Double By Using Photoshop Tip Tricks.**

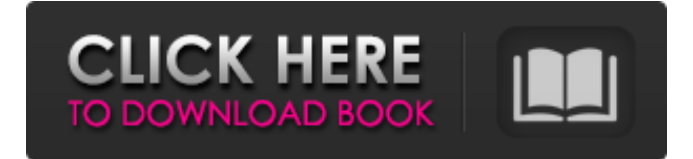

## **Adobe Photoshop Tutorial In Tamil Pdf Free Download Crack+ Full Version [Latest] 2022**

If you want a general overview of how Photoshop works, consider reading the online \_Photoshop CS6 All-In-One For Dummies\_ by Sarah Guilfoil Taylor (Wiley Publishing, Inc.). It helps you get to know Photoshop's tools and functions (and the many ways to work with them). To get you started with Photoshop, this chapter contains tutorials that take you step-by-step through editing, retouching, and painting in Photoshop. I'm also going to give you the lowdown on Photoshop's programs, options, and menus so that you have a working knowledge of how Photoshop works. Check out the rest of this chapter to learn how to do the following: \* Edit, retouch, and paint in Photoshop \* Practice simple layers, filters, and adjustments \* Produce a horizontal and vertical scroll view for the entire document Although this chapter is organized into several tutorials, you can follow any number of them simultaneously. Simply follow the tutorials sequentially by using the Steps navigation tabs at the top and bottom of this chapter. ## Using the Quick and Easy Photoshop Tools You can access the Quick and Easy Photoshop tools on the QuKeD option on the Photoshop tab on the Home tab of the image you're working on. This section introduces you to the tools and tells you what they're used for. In this chapter, you find a number of tutorials that make you work in Photoshop's Quick and Easy tools. The Quick and Easy tools are for beginners. These tools are easy to use but simple in function. The Quick and Easy tools are most effective in the beginning of your Photoshop career. Some may be a bit hard to use, and they're also pretty basic to work with. Nonetheless, they're a great place to start to get familiar with Photoshop because you immediately know how to use them. For that reason, I highly recommend you get a book like this one to learn the basics of the Quick and Easy tools.

#### **Adobe Photoshop Tutorial In Tamil Pdf Free Download Crack**

After you install the program, you can use the program without any difficulty. However, before that, it is necessary to know the differences between Photoshop and Photoshop Elements. The difference between the software Here are the main differences between Photoshop and Photoshop Elements: Photoshop Elements is a software used to edit digital photos and images. It is the simplest software, designed to create images. It contains some of the features found in Photoshop CC. It provides simple editing functions and supports importing and editing images. It does not contain a large number of additional features. is a software used to edit digital photos and images. It is the simplest software, designed to create images. It contains some of the features found in Photoshop CC. It provides simple editing functions and supports importing and editing images. It does not contain a large number of additional features. Photoshop is a professional graphics editor that creates, edits, and saves digital photos and images. It contains basic editing functions and provides the more advanced features, such as filters, retouching, and color corrections. The most powerful feature is that you can work with different tools using the mouse, without the assistance of any keyboard. It has a toolbar that is placed in the top left hand corner of your screen. Advantages of Photoshop: The professional software supports a lot of image files formats like BMP, GIF, JPEG, TIFF, PNG and JPEG. It contains various tools that help you in performing various tasks. It has editing tools such as retouching, filters, correcting colors, sketching, and cropping. It contains the layer feature that allows you to perform various tasks, which would be hard to perform in traditional graphic software. It has basic functions for image editing such as its ability to increase or decrease the size of images, enhance images, and adjust their color. It has various masking techniques for image editing. It has several brushes like the Pencil, Brush, Airbrush and Healing Brush. Allows you to create multiple layers, thereby allowing you to perform editing tasks on multiple layers and save them in a single file. Allows you to open multiple files. Allows you to create, and store separate versions of a single document. Allows you to save images in different file formats. Allows you to use a Mac or a PC as a backup for your photos. It has basic features for image editing. Allows you 05a79cecff

## **Adobe Photoshop Tutorial In Tamil Pdf Free Download**

Shadows, highlights and midtones are useful for creating various tonal values in an image. You can also use them for applying patterns to your images and for straightening the tone and color of an image. The Eraser tool allows you to erase portions of an image and create a new layer or layer group for that area. It's not meant for major photo editing, but it's good to practice using various types of tools. The Eraser tool in Photoshop CC 2017 can erase a section of any document. Select a tool and then a point inside your image. Then click an area within the image, and it will disappear. The Paintbrush can be used for various effects, including painting an image or text. When you paint, it creates a new layer and adds it to the layers in the open document. The Gradient tool is useful for creating a smooth variation from one color to another. It's a great tool for creating shading and lighting effects, as well as giving your images a texture. The Type Tool, typically used for text editing, is also a great tool for adding text to your images. The Text tool is also useful for adding text to your images. This tool allows you to manipulate images. The options let you alter perspective, crop areas, and manipulate the colors and shape of the image. The Spot Healing brush in Photoshop CC 2017 can use spot healing to combine content from the surrounding area with the content of an area inside the image. It's good for repairing wrinkles and blemishes or adding objects to images. The Spot Healing Brush in Photoshop CC 2017 can combine content from the surrounding area with that of an area inside the image. With the Fuzzy Crop tool, you can clean up parts of an image that are too small or too large. It's not perfect, so you'll probably want to use other editing tools to make adjustments, but it's good for cutting out objects that were cropped out of the image. The Smart Sharpen option in Photoshop CC 2017 improves the sharpness of an image. A few features that you may not know about, like the Linked Smart Objects and the Spot Healing Brush. You can create and link smart objects from brushes or selections. It lets you access specific layers from your image or combine layers from multiple images. The Spot Healing Brush in Photoshop CC 2017 can combine content from the surrounding area with that of an area inside the image. It's good for repairing wrinkles and blemishes or adding objects

### **What's New in the?**

Q: How to write.NET Security Verification rules for method permissions I use Verity to write safety nets and verification rules for my C# code. I understand that there are rules for method permissions. I can't find how to translate them in the Verity Explorer. For instance : (Parameters can not be null) [Guid.Empty] public void CreateNewObject([NullCheck] object parameters) I haven't found how to put the null-check rule in the Error section of the rule A: For the above example, you could try something like this : [Guid.Empty] public void CreateNewObject([NullCheck("parameters")] object parameters) [NullCheck("parameters")] checks that parameters can not be null. Depending on how Verity handles other types (string, int etc), you may need to specify a more specific rule. Q: Is it possible to see identity face by face in Daz Studio? I have received my copy of Daz Studio today, but I can't see if the face's identity is still broken in my facebank. Is there a way of seeing identity face by face? A: Daz Studio: You can find out where your face begins and ends by right clicking on your face and selecting "Edit Face." If you then select the "Show Edges" option (Shift + F5), you should see a line around the edge of your face. The center of the face is exactly the midpoint of this line. In 2.6, there is now a new Editor tab in the "Edit Face" context menu (it will appear whether or not you have the "Show Edges" option selected) which will allow you to select faces using a Fuzzy Selector. A less intrusive way of doing this is to select the face using a Brush Select. This will edit your face in such a way that the edges will not show up as though they were separate faces. Daz 4.0: Since Daz Studio 4.0 (Daz 4.0 Face Editor), you can select faces using a brush like you normally would. A small rectangle will appear when you select a face, and you can move the face by moving the rectangle. Fuzzy select also works. You can still right-click on a face and select Edit

# **System Requirements:**

Minimum: OS: Windows XP Service Pack 2 Processor: Intel Pentium III or AMD Athlon processor Memory: 512 MB RAM Graphics: 128 MB of RAM, True Color Display Recommended: Memory: 1 GB RAM Graphics: 256 MB of RAM, True Color Display OS: Windows Vista or Windows 7 Processor: Intel Core 2 Duo or

Related links:

<http://it-labx.ru/?p=52772> [http://ramchandars.com/wp-content/uploads/2022/07/photoshop\\_cs5\\_free\\_download\\_full\\_version\\_with\\_crack.pdf](http://ramchandars.com/wp-content/uploads/2022/07/photoshop_cs5_free_download_full_version_with_crack.pdf) <https://fmpconnect.com/wp-content/uploads/2022/07/davocesa.pdf> [https://influencerstech.com/upload/files/2022/07/36zBP5PLwyXxp4ek579m\\_01\\_e390cbe05eb82bd726963383718](https://influencerstech.com/upload/files/2022/07/36zBP5PLwyXxp4ek579m_01_e390cbe05eb82bd726963383718a3bbf_file.pdf) [a3bbf\\_file.pdf](https://influencerstech.com/upload/files/2022/07/36zBP5PLwyXxp4ek579m_01_e390cbe05eb82bd726963383718a3bbf_file.pdf) <http://humuun.edu.mn/blog/index.php?entryid=17093> <https://srkvilaskodaikanal.com/2022/07/01/adobe-photoshop-review-cs6-portable-free-download/> <https://mandarinrecruitment.com/system/files/webform/beaphoe332.pdf> [https://you.worldcruiseacademy.co.id/upload/files/2022/07/8mtJcTJDRs9ZdgZTkVLG\\_01\\_f998613a7f83cb28f0b6](https://you.worldcruiseacademy.co.id/upload/files/2022/07/8mtJcTJDRs9ZdgZTkVLG_01_f998613a7f83cb28f0b6db5f58fd486c_file.pdf) [db5f58fd486c\\_file.pdf](https://you.worldcruiseacademy.co.id/upload/files/2022/07/8mtJcTJDRs9ZdgZTkVLG_01_f998613a7f83cb28f0b6db5f58fd486c_file.pdf) <http://educationalliance.org/2022/07/14-lens-flare-brushes/> <https://www.nzangoartistresidency.com/adobe-photoshop-cs5-download-free-full-version-windows-10/> [https://alquilerdedepartamentoslima.com/wp](https://alquilerdedepartamentoslima.com/wp-content/uploads/2022/07/free_photoshop_download_mac_full_version.pdf)[content/uploads/2022/07/free\\_photoshop\\_download\\_mac\\_full\\_version.pdf](https://alquilerdedepartamentoslima.com/wp-content/uploads/2022/07/free_photoshop_download_mac_full_version.pdf) <https://designfils.eba.gov.tr/blog/index.php?entryid=82534> <https://khaosod.us/classified/advert/how-to-install-photoshop-cs6/> [https://bullseyebow.com/wp-content/uploads/2022/07/Adobe\\_Photoshop\\_CC\\_2020\\_\\_\\_.pdf](https://bullseyebow.com/wp-content/uploads/2022/07/Adobe_Photoshop_CC_2020___.pdf) <https://qef.org.uk/system/files/webform/cv/elikail628.pdf> <https://kramart.com/100-free-graphic-design-kits-photoshop/> <http://officinabio.it/?p=21829> <https://bistrot-francais.com/manage/> [https://yaapoo.com/upload/files/2022/07/5Nz3t7UENJ3xb7XESAZz\\_01\\_e390cbe05eb82bd726963383718a3bbf\\_fi](https://yaapoo.com/upload/files/2022/07/5Nz3t7UENJ3xb7XESAZz_01_e390cbe05eb82bd726963383718a3bbf_file.pdf)

[le.pdf](https://yaapoo.com/upload/files/2022/07/5Nz3t7UENJ3xb7XESAZz_01_e390cbe05eb82bd726963383718a3bbf_file.pdf)

<http://dottoriitaliani.it/ultime-notizie/alimentazione/photoshop-2017-crack-2015-mac/>